# Opmaken & aanleveren

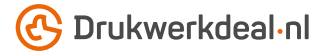

Het ontwerp heb je al in gedachten. Maar hoe lever je dat foutloos aan? Volg de onderstaande instructies en je bent verzekerd van een denderend design.

# 1. De werktekening

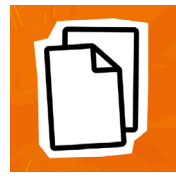

Download de werktekening die bij je bestelling hoort, deze heeft al het juiste formaat. • Plaats jouw ontwerp in de laag "Ontwerp" • De overige lagen verwijder je voor het aanleveren, lever dus alleen je ontwerp aan. • Wij raden je aan om de bestanden op te maken in Adobe InDesign of Adobe Illustrator.

## 2. Technische richtlijnen

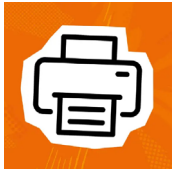

#### Bedrukking & kleurgebruik

De bedrukking is PMS Offset (1 t/m 4 kleuren enkel of dubbelzijdig) • De bestanden maak je op in PMS-kleuren, gebruik hiervoor alleen kleuren uit de PANTONE+ Solid kleurwaaier tenzij bij het product andere kleurwaaiers vermeld zijn. • Kies voor Coated of Uncoated kleuren aan de hand van het materiaal dat je hebt gekozen. • Voor ongestreken papier worden uncoated kleuren gebruikt, voor gestreken papier coated kleuren. Volg ook hier de informatie bij het product. • Gebruik het aantal kleuren dat overeenkomt met je bestelling, Let op! een 4/4 bedrukking mag 4 unieke kleuren bevatten.

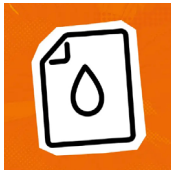

## Resolutie

Wij raden een resolutie aan van 300 DPI voor afbeeldingen in je ontwerp. • Wij raden af om je bestand aan te leveren met een resolutie lager dan 150 DPI.

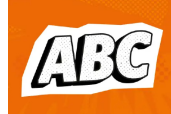

#### Lettertypen

Zorg dat alle lettertypen volledig zijn ingesloten of omgezet naar contouren/outlines. • Hanteer een minimale lettergrootte van 6 pt. • De uiteindelijke leesbaarheid is afhankelijk van het lettertype dat gebruikt wordt in combinatie met de grootte en kleurcontrast.

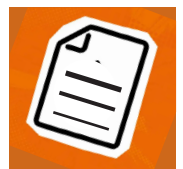

#### Lijndiktes

Lijnen en strepen in je ontwerp mogen deze niet dunner zijn dan 0,25 pt. • Diapositieve lijnen en uitsparingen moeten tenminste een dikte van 0,5 pt hebben.

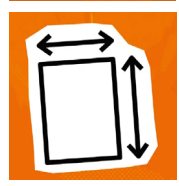

#### Afloop & marge

Het formaat van de werktekening is gelijk aan het aan te leveren formaat. • Dit formaat is inclusief de afloop (bleed). • Laat je achtergrond doorlopen tot in de afloop, dit voorkomt witranden na het snijden. • Hou teksten/logo's/kaders die niet afgesneden mogen op tenminste 3 mm van de snijlijn.

#### 3. Controleren en aanleveren

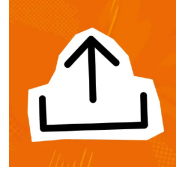

Lever je drukbestand aan als PDF. • Verwijder eerst de informatie die niet gedrukt hoeft te worden. • Sla je bestand op zonder beveiliging en gebruik geen snijtekens (crop marks). • Gebruik bij voorkeur het PDF profiel PDF/X-4:2008. • Controleer het aan te leveren formaat en de inhoud van je bestand altijd op juistheid voor het aanleveren.

# Ook goed om te weten!

*Opmaak met een witte omlijning ('stroke') of vulling ('fill') mag nooit op overdruk ('overprint') staan, wit met overdruk vervalt in het uiteindelijke drukwerk.*

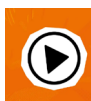

*Kom je er nog niet helemaal uit? Neem dan eens een kijkje in ons kenniscentrum. Hier vind je allerlei informatie en* 

*instructievideo's. Staat je antwoord er niet tussen? Neem dan contact op met onze klantenservice.*

# $\frac{1}{2}\left(\frac{1}{2}\left(\frac{1}{2}\right)\left(\frac{1}{2}\right)\left(\frac{1$